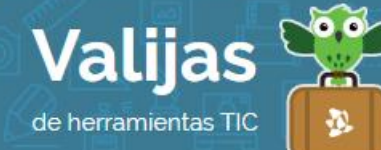

# BEFUNKY\* - Guía de uso

Marzo 2016

## ¿Qué es Befunky?

Befunky es una herramienta en línea para editar fotografías, que permite:

- Utilizar filtros, ajustes de color, efectos, marcos, texto, herramientas para cambiar formato y tamaño.
- Compartir tus trabajos en las redes sociales.
- Guardar e imprimir tus trabajos.
- Acceder a la galería de otros usuarios.

### ¿Cómo accedo a Befunky?

Ingresa en [befunky.com](https://www.blogger.com/home) y regístrate con una casilla de **MalL** (No se requiere registro previo, pero si creas una cuenta podrás guardar tus imágenes en el sitio).

#### ¿cómo creo una imagen o diseño?

- Para comenzar, elige entre las opciones:
	- **PHOTO EDITOT** (*editor de fotos*): herramientas como marcos, efectos, retoques, entre otros.
	- Collage Maker (*armado de collage*): diversos diseños de collage, texturas, etc.
	- Designer (*diseñador*): plantillas para crear invitaciones, cartas, etc.
- Elige una imagen de tu equipo, de Internet, de tu cámara web o del banco de imágenes de Befunky (si la tomas de una red social te pedirá los accesos pertinentes).
- Edita tus imágenes seleccionando las **DIVETSAS HEITAMIENTAS** que Befunky te ofrece, como gráficos, filtros, texto y muchas otras más.

### ¿Qué otras herramientas de Befunky puedo utilizar?

1

• Al finalizar, puedes **Descargar** el trabajo en la computadora, guardarlo en Befunky o en repositorios de internet como Google Drive o Dropbox. Para ello selecciona la pestaña "Guarpar".

<sup>\*</sup> *Este sitio se encuentra en inglés. Si necesitas traducirlo, te recomendamos utilizar un traductor online.*

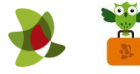

- Puedes COMPATTI tus imágenes y diseños en redes sociales como Facebook o Pinterest, haciendo clic en la pestaña "Comparte".
- **También tienes la posibilidad de IMPI'IMII'** tu trabajo si lo deseas.

\*\*\*

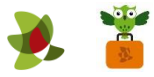